# Логирование работы кассы

- [Уровень детализации записей в лог-файлах](#page-0-0)
- $\bullet$ [Ротация данных после закрытия смены](#page-1-0)
- $\bullet$ [Остановка работы кассы при ошибке логирования](#page-1-1)
- [Вывод информации о внутренних процессах](#page-1-2)

Все события, происходящие при работе кассового ПО, записываются программой в файлы журналов или лог-файлы, которые впоследствии можно использовать для анализа сбоев, получения статистики, расследования инцидентов.

Лог – это текстовый файл, в котором каждому событию соответствует одна строка со временем и некоторыми дополнительными сведениями. Ведение логфайлов позволяет восстановить картину неполадки либо последовательность действий, которая к ней привела. Для удобства пользователей лог-файлы размещаются в одной директории.

Для текущей смены лог-файлы сохраняются в директорию /linuxcash/logs/current.ത

Помимо лог-файлов сохраняются образы всех чеков, которые были закрыты в течении смены, а также журналы регистрации в ККМ сумм для данных документов.

- Файлы с образами чеков сохраняются в директорию /linuxcash/logs/current/documents и именуются по правилу <номер\_смены>-<номер\_чека>.img, здесь номер\_смены – номер текущей смены, номер\_чека – номер завершенного чека.
- Журналы регистрации сохраняются в директорию /linuxcash/logs/current/trs и именуются как <номер\_чека>.<метка\_времени>, здесь: номер\_чека номер завершенного чека, метка\_времени – текущее время на момент начала регистрации в ККМ в формате unixtime.

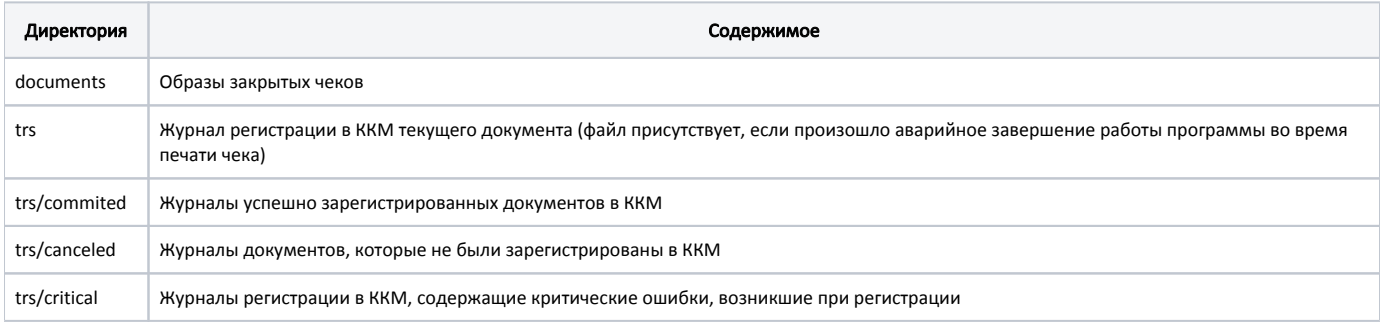

Для упрощения разбора информации "задним" числом при закрытии смены выполняется ротация директорий с лог-файлами. Таким образом, для каждой смены в каталоге /linuxcash/logs/cashlogs/ создается директория, название которой соответствует номеру смены.

## <span id="page-0-0"></span>Уровень детализации записей в лог-файлах

Правила ведения логов, события, которые подлежат записи, их подробность и полнота задаются в файле /linuxcash/cash/conf/Artix/artix.conf. Используемая подсистема ведения логов позволяет гибко настраивать виды журналов, объединять данные в один файл, распределять данные по нескольким файлам или выводить информацию в консоль. После установки кассового ПО логирование всех модулей осуществляется по умолчанию на уровне INFO. Запись логов ведется в несколько файлов. Наиболее важные из них:

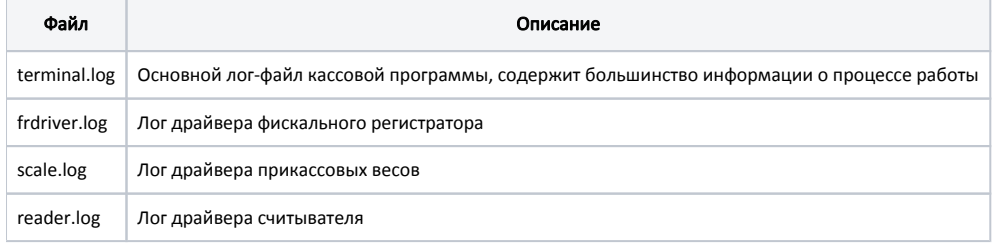

Допускается использование одного из уровней:

- TRACE,
- DEBUG,
- $\bullet$  INFO,
- WARN,
- ERROR

Самый детальный уровень называется TRACE, самый строгий - ERROR. В зависимости от выбранного уровня в лог записывается информация, которая соответствует уровню, или строже.

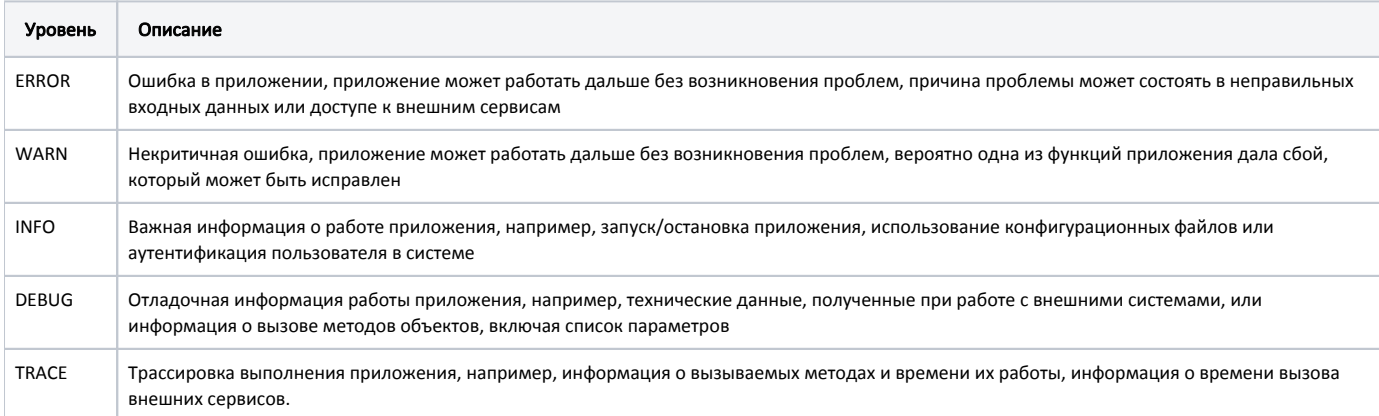

Для изменения уровня детализации достаточно установить требуемый уровень первым параметром требуемого логгера.

#### Пример настройки записи информации в файл terminal.log

Properties\log4j.appender.term=org.apache.log4j.FileAppender

Properties\log4j.appender.term.file=/linuxcash/logs/current/terminal.log

Properties\log4j.appender.term.appendFile=true

Properties\log4j.appender.term.layout=org.apache.log4j.TTCCLayout

Properties\log4j.appender.term.layout.DateFormat=ISO8601

Properties\log4j.additivity.terminal=false

Properties\log4j.logger.terminal="INFO, term"

### <span id="page-1-0"></span>Ротация данных после закрытия смены

Запуск процесса ротации файлов осуществляется после закрытия смены при помощи shell-скрипта /linuxcash/cash/bin/oncloseshift.sh, выполнение которого настраивается через макрос «Закрытие смены», как вызов внешнего скрипта.

За реорганизацию файлов отвечает модуль artix-maint-mysql. Журналы событий за текущую смену переименовываются в соответствии с правилами O) ротации, заданными в разделе shiftly.

## <span id="page-1-1"></span>Остановка работы кассы при ошибке логирования

Остановка логирования при работе кассы - серьезная проблема, она может быть следствием прекращения правильной работы кассы. Такие ситуации возможны при непредвиденном отключении электроэнергии в процессе функционирования кассы, а также при проблемах с комплектующими.

При возникновении ошибки, связанной с прекращением логирования, программа остановит работу и выдаст сообщение:

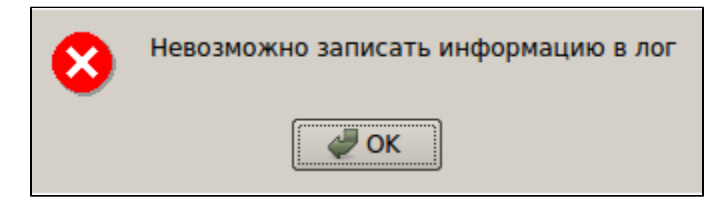

Необходимо восстановить возможность логирования данных, после чего нажать ОК - программа перезапустится в нормальном режиме.

### <span id="page-1-2"></span>Вывод информации о внутренних процессах

Начиная с версии 4.6.176 реализован вывод информации о внутренних процессах в файл trace.txt.

Вывод информации о внутренних процессах кассового ПО Artix в файл /linuxcash/logs/current/trace.txt выполняется при:

- перезагрузке кассы с помощью команд reboot, pkill artix-gui, shutdown -r now;
- наличии файл-флага /linuxcash/cash/data/tmp/tracestart.

#### Пример информации, записываемой в файл trace.txt

11.02.2021 11:09:28 смена: 104, чек: 2 контексты: mainmenu authentication выполняется: COMMAND\_WHATEVER формы: AuthenticationForm SomeAwesomeForm top - 11:09:28 up 2:45, 4 users, load average: 0.15, 0.07, 0.06 Tasks: 135 total, 1 running, 134 sleeping, 0 stopped, 0 zombie %Cpu(s): 0.7 us, 0.3 sy, 0.0 ni, 97.9 id, 1.0 wa, 0.0 hi, 0.0 si, 0.0 st KiB Mem: 1024072 total, 780808 used, 243264 free, 109820 buffers KiB Swap: 1000444 total, 824 used, 999620 free. 448384 cached Mem PID USER PR NI VIRT RES SHR S %CPU %MEM TIME+ COMMAND 1840 root 20 0 69376 20636 8344 S 6.5 2.0 0:27.05 python фреймы стека: /linuxcash/cash/lib/libArtix.so(\_ZN13SignalHandler8getTraceEv+0x60) [0xb7227870] /linuxcash/cash/lib/libgui.so(\_ZNK11TraceSystem18collectInformationEv+0x211) [0xb6a0df91] /linuxcash/cash/lib/libgui.so(\_ZN11TraceSystem8onChangeERK7QString+0x2a2) [0xb6a0dcd2] /linuxcash/cash/lib/libgui.so(\_ZN9QtPrivate11FunctorCallINS\_11IndexesListIJLi0EEEENS\_4ListIJRK7QStringEEEvM11TraceSystemFvS6\_EE4callESA\_PS8\_PPv+0x85) [0xb6a0fa85] /linuxcash/cash/lib/libgui.so(\_ZN9QtPrivate15FunctionPointerIM11TraceSystemFvRK7QStringEE4callINS\_4ListIJS4\_EEEvEEvS6\_PS1\_PPv+0x63) [0xb6a0f9f3] /linuxcash/cash/lib/libgui.so (\_ZN9QtPrivate11QSlotObjectIM11TraceSystemFvRK7QStringENS\_4ListIJS4\_EEEvE4implEiPNS\_15QSlotObjectBaseEP7QObjectPPvPb+0xbd) [0xb6a0f90d] /opt/Qt/lib/libQt5Core.so.5(\_ZN11QMetaObject8activateEP7QObjectiiPPv+0xa4c) [0xad407b5c] /opt/Qt/lib/libQt5Core.so.5(\_ZN11QMetaObject8activateEP7QObjectPKS\_iPPv+0x37) [0xad407107] /opt/Qt/lib/libQt5Core.so.5(+0x1cf357) [0xad352357] /opt/Qt/lib/libQt5Core.so.5(\_ZN11QMetaObject8activateEP7QObjectiiPPv+0xae8) [0xad407bf8] /opt/Qt/lib/libQt5Core.so.5(\_ZN11QMetaObject8activateEP7QObjectPKS\_iPPv+0x37) [0xad407107] /opt/Qt/lib/libQt5Core.so.5(+0x1cf5f8) [0xad3525f8] /opt/Qt/lib/libQt5Core.so.5(+0x1d2f0f) [0xad355f0f] /opt/Qt/lib/libQt5Core.so.5(\_ZN11QMetaObject8activateEP7QObjectiiPPv+0xae8) [0xad407bf8] /opt/Qt/lib/libQt5Core.so.5(\_ZN11QMetaObject8activateEP7QObjectPKS\_iPPv+0x37) [0xad407107] /opt/Qt/lib/libQt5Core.so.5(\_ZN15QSocketNotifier5eventEP6QEvent+0x27d) [0xad40f41d] /opt/Qt/lib/libQt5Widgets.so.5(\_ZN19QApplicationPrivate13notify\_helperEP7QObjectP6QEvent+0x100) [0xade6fae0]